# xfvによるWebコンテンツの作成

# 1.はじめに

 インターネットの普及に伴い、広大なネットワークの中には 多くの情報が溢れている。授業で使用できるWebページも多 数存在し、各教科の授業等で利用され始めている。数学につい ても、数多くのページが存在するが、数式などで扱う記号が特 殊であるため、イメージ通りに数式を表示するには画像ファイ ルの形で行われていることが多い。そのため、数式の2次利用 が行いづらいといった問題がある。以前、この点を解消するた めにMathMLについて調べたことがあるが、数式を記述す るためのツールが整備されておらず、私自身もあまり使用して こなかった。今回、MathMLを含むコンテンツの生成がで きるジャストシステムのxfy(エクスファイ)に注目し、x fyを用いたWebコンテンツの作成方法を研究することとし た。

## 2.xfyについて

xfyはジャストシステムによって作られたXMLデータを 統合的に扱うソフトウェアである。XMLはあらゆる用途に使 用できるように作られたものであり、用途に合わせていろいろ な規格(xfyではこれをボキャブラリと表現している。)が 作られている。標準の状態で、HTMLの流れを汲むXHTM L、2次元画像用のSVG、数式処理用のMathMLなどの ボキャブラリが使用できるようになっている。1つのXMLド キュメントが異なるボキャブラリを利用していても、スムース にそれぞれのボキャブラリの編集作業が行えるようになってい る。このxfyはJavaをベースに作られており、Wind owsだけでなく、LinuxやMacOS上でも使用するこ とができる。

今回使用したものは、無償で使用できるxfy Basic Edition を利用した。xfyテクノロジーの学習・評価・研究に最適な パッケージである。原稿執筆段階では、バージョン1.6が提供 されているが、後述の拡張パッケージとの相性を考慮し、バー ジョン1.5を使用している。

## 3.xfyの使用方法

⑴ xfyのインストール

xfyをダウンロードするには、ジャストシステムへの 登録が必要となる。登録後、Windowsではxfybe1\_5-071106.exeをダウンロードし、インストールを行え ばよい。その他のOSでは、xfy-be1\_5-071106.zipをダウ ンロードし、適当な場所に展開しておく。利用するには、 MacOSの場合は、bin/xfvClient.jar、Linuxの 場合は、bin/xfyClient.shをダブルクリックすればよい。

#### ⑵ Webコンテンツの新規作成

新しくWebコンテンツを作成するときは、ベースと して標準ボキャブラリから、XHTMLボキャブラリを選

# 愛媛県立宇和島南中等教育学校 橋本 潔

択することになる。XHTMLはHTMLと同等の機能を XMLで再定義したものであり、通常の文章などはこのボ キャブラリを使用して記述することになる。ツールバーは 図1のようになり、ワープロソフトと同じ感覚で、太字・ 斜体・下線などの効果をつけながら、コンテンツを作成す ることができる。

|標準 ▼ B I U & · E H H H H H H

図1 XHTMLボキャブラリのツールバー

#### ⑶ 数式の入力

 Webページの中に数式を入力するには、ウィンドウ左 にある標準ボキャブラリからMathMLボキャブラリを 選択し、数式入力位置にドラッグする。ツールバーは図2 のように変わり、Wordなどに組み込まれている数式エ ディタと同様な数式入力環境を提供してくれる。

 $\Box_{\mathfrak{g}}^{\mathfrak{g}} \bullet \quad \Box_{\mathfrak{g}}^{\mathfrak{g}} \bullet \quad \ \ \mathfrak{f}_{\mathfrak{g}}^{\mathfrak{g}} \bullet \quad \ \ \mathfrak{g}_{\mathfrak{g}}^{\mathfrak{g}} \quad \ \ \, \Box_{\mathfrak{g}}^{\mathfrak{g}} \quad \ \ \, \mathfrak{g}_{\mathfrak{g}}^{\mathfrak{g}} \bullet \quad \ \ \, \mathfrak{g}_{\mathfrak{g}}^{\mathfrak{g}} \bullet \quad \ \ \, \mathfrak{g}_{\mathfrak{g}}^{\mathfrak{g}}$ 

図2 MathMLボキャブラリのツールバー

### ⑷ 図形の入力

Webページの中に図形を入力するには、標準ボキャ ブラリからSVGボキャブラリを選択し、図形入力位置に ドラッグすれば図形領域が生成される。編集作業は図形領 域の大きさを調整した上で、図形の入力を行うことになる。 図3はSVG編集中のツールバーの状態であり、線・多角 形・円などの図形の描画が簡単に行える。また、選択した 図形を拡大・縮小・回転させることもできる。

N R A / / - □ - ○ - / - / △ - ←

図3 SVGボキャブラリのツールバー

#### 4.Webコンテンツの作成例

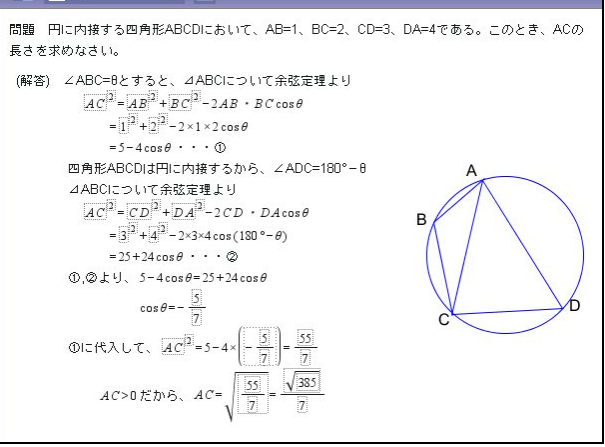

図4 円に内接する四角形の問題

 標準で使用できるボキャブラリを用いて、Webコンテンツ を作成してみた。数式部分にはMathML、図形の描画には SVGを使用しており、再編集も可能である。xfyを使用す れば、このコンテンツが10分程度で作成できる。

#### 5.拡張パッケージの利用

xfy Basic Editionには標準でMathML、SVGの他、 Calclet、CMLも組み込まれている。Calclet は表形式のデータを作成・編集するもので、表計算ソフトのよ うな操作性でデータの入力・計算処理が行える。CMLは、化 学構造式を表現するもので、原子や結合線などを簡単に編集す ることができるものである。

標準のボキャブラリを活用するだけでも、多様なコンテンツ が作成できるが、数学での利用を考えると、グラフの描画機能 も欲しいところである。その点を解決してくれたのが、愛媛大 学の甲斐研究グループである。この研究グループでは早くから x f yにおける数学文書に関する研究が行われており、研究の 成果物として公開されたPlot2D/3Dは、MathML で表現された数式を2次元または3次元のグラフ上に表示され るxfyコンポーネントである。

Plot2D/3Dを利用するには、機能の追加と削除から、 plot.jarとplot.ja.xarの2つをインポートすることで利用可 能となる。グラフを挿入したい位置にPlot2Dコンポーネ ントをドラッグすれば、グラフ領域が生成され、ツールバーは 図5のようになる。

$$
\alpha_{\beta} \quad \text{for} \quad \boxed{1} \quad (\quad) \quad \frac{\text{m}}{\text{m}} \quad \sqrt{\text{m}} \quad \frac{\text{m}}{\text{m}} \quad \text{for} \quad \frac{\text{m}}{\text{m}} \quad \frac{\text{m}}{\text{m}} \quad \frac{\
$$

## 図5 Plot2Dのツールバー

グラフ領域左上に配置された数式を編集することで、グラフ が自動的に表示される。現在、扱える関数が実数係数の整関数 と三角関数のみということであるが、高校数学での利用場面を 考えれば十分なものであると思う。

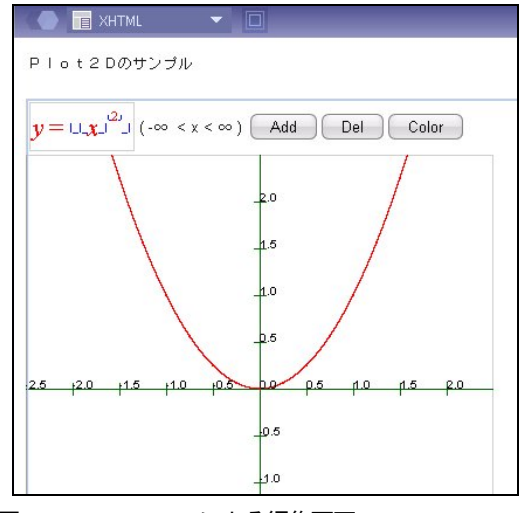

図6 Plot2Dによる編集画面

 図6は数式編集中の画面であるが、数式を確定した後でMa thML、SVGに変換することができ、画面の中に数式とグ

ラフのみを残すことができる。一度変換してしまうと、数式を 変更できなくなるものの、言葉を補ったりレイアウトを自由に 変更することができるなど、見栄えのよいコンテンツを作成す るには有効な機能だと思う。

Plot3Dについても同様の操作で、3次元グラフを表示 することができる。編集中は、3次元グラフを回転させること ができ、グラフの形状を把握しやすくする工夫もされている。

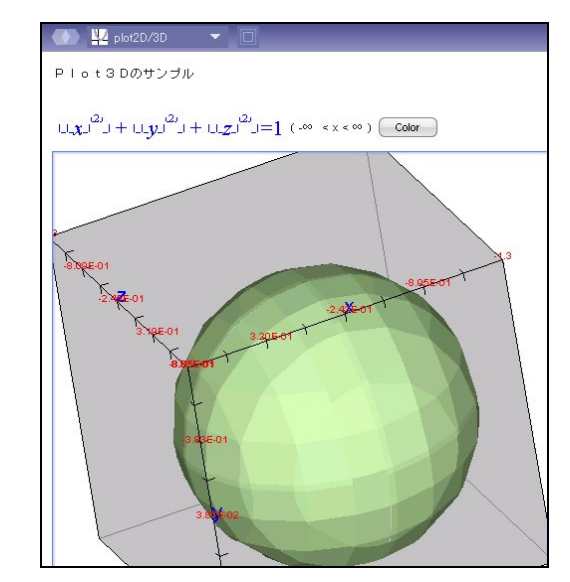

図7 Plot3Dの編集画面

# 6.まとめ

今回、xfyを使用してWebコンテンツの作成方法を調べ てみたが、予想以上に使い勝手がよく、ワープロを使用した経 験があれば十分使用できるものである。標準でサポートされな い部分についても、前述のようなxfyコミュニティのような 活動から生まれるパッケージを使用することでカバーできる可 能性が高い。これまでXHTMLやMathMLのみを対象に 編集するツールは存在したが、これらをすべて同様に編集でき、 しかもスムースにそれぞれの編集モードに移行する x f y は今 後注目されるソフトウェアの1つであると思う。また、表示す るブラウザについても以前はInternet Explorer(IE)が主流 であり、MathMLを表示しようと思えば、特別なプラグイ ンを必要としていた。現在では、IE以外のブラウザもかなり 使用されており、シェアの大きいFirefoxは標準でMathM Lに対応していることから、MathMLによる数式表示もこ れまで以上に利用しやすいものになってきている。

これからもxfyテクノロジーの動向に注目し、Webを通 した数学情報の発信方法について考えていきたいと思う。

# 7.参考

- ⑴ The Home of xfy Technology http://www.xfy.com/jp/
- ⑵ xfyにおける数学文書に関する研究 http://kaikun.justblog.jp/